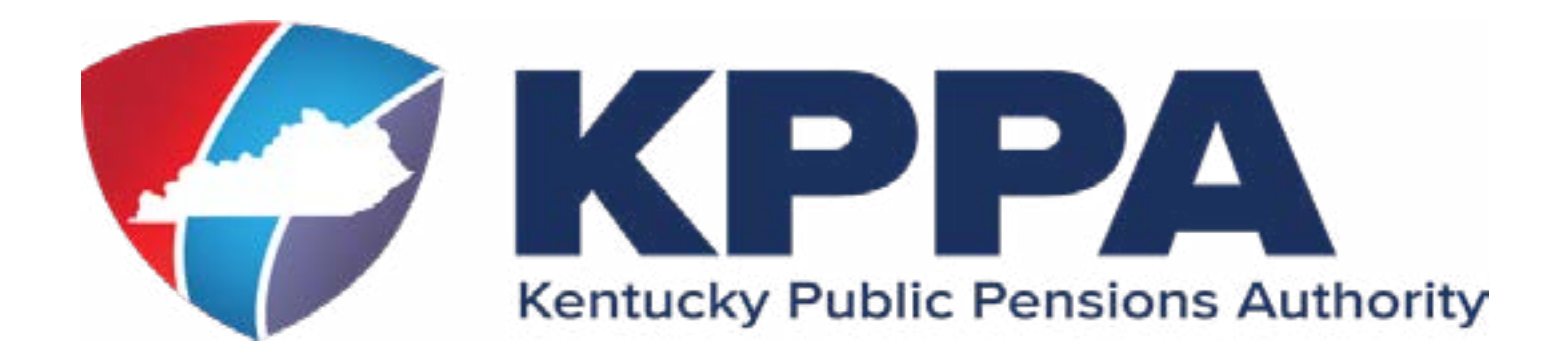

# **REGISTER FOR SELF SERVICE AT https://kyret.ky.gov**

Click **Register** and complete the registration steps. You will be prompted to enter your Social Security number, date of birth and four-digit Personal Identification Number (PIN). If you have lost your PIN, you can request a new PIN in Step 2 of the registration process. Next you will create a User ID and Password. Please take note of the password requirements. Your self-service password:

- Must be at least 8 characters
- Is case sensitive
- Can't contain spaces
- Must have at least one uppercase letter
- Must have at least one lowercase letter
- Must have at least one number
- Must have one of the following special characters:
	- **@ # ! % \$**

## **STAY CONNECTED WITH KRS**

Once you login, please review your contact information and make sure we have your email address so you receive newsletters and announcements.

### *Need Help? Call our office*

Monday - Friday 8:00am - 4:30pm 1-502-696-8800 or 1-800-928-4646

Visit our website at **[kyret.ky.gov](http://kyret.ky.gov)** or connect with us on social media

## **[Facebook.com/kyretirement](http://Facebook.com/kyretirement  )**

## **Using the Retiree Self Service (RSS) Website**

**Login** using the User ID and Password you created during registration.

### *Under the* **Account** *menu, you can access the following:*

**Contact Information** - Change contact information such as your phone numbers and email.

**Account Summary -** View your retirement option, monthly benefit amount, and beneficiary information.

**Payment History -** A breakdown of your payment information and history is available online once the payment has been processed.

**Direct Deposit -** View and update your direct deposit information. Please be aware changing your deposit information may result in a physical check being mailed until the new deposit begins.

**Tax Information -** 1099Rs are available online as soon as they have been processed, offering a preview of your tax information. You can also get an estimate of your tax withholding before submitting any changes online.

### *Under the* **Services** *menu, you can access the following:*

**Income Verification -** Request a letter showing your current retirement benefit be mailed or emailed to you.

**View Health Insurance Enrollment-** Check the details of your health insurance enrollments and enroll online during the Open Enrollment period.

**Documents -** Upload required documents such as birth certificates, driver's licenses and marriage certificates.

 **[@KYretire](mailto:@KYretire  )**